〓〓〓〓〓〓〓〓〓〓〓〓〓〓〓〓〓〓〓〓〓〓〓〓〓〓〓〓〓〓〓〓〓〓〓〓〓 情報教育メールマガジン

 【第 10 号】 平成 30 年9月 28 日 発行 〓〓〓〓〓〓〓〓〓〓〓〓〓〓〓〓〓〓〓〓〓〓〓〓〓〓〓〓〓〓〓〓〓〓〓〓〓

今回は、iPad の機能について二つ皆さんに紹介 したいと思います。

## 1 マルチタスク

マルチタスクとは、二つのアプリを同時に開く ことです。その方法は、10一つ目のアプリを開き ます。②1本指を画面の下端から上にスライドさ せて、Dock を表示させます。③二つ目に開きた いアプリを Dock の外にドラッグして並べるとで きます。

使用例としては、Keynote(プレゼン作成アプ リ)と写真アプリを並べて、写真をドラッグして プレゼンのスライドに貼り付けることが挙げら れます。これにより、作業効率が上がります。他 にも、使用方法がありますので試してみてくださ い。この機能は、iPhone では使用できません。

## 2 スクリーンタイム

この機能は、iOS12 から使用できる機能で、右 の画像にあるように、端末の使用時間とその内訳 を確認することができます。アプリ毎の使用時間 や Web サイト毎の表示時間も確認できます。他に は、端末の使用時間の設定、アプリの使用時間の 制限、常に使用できるアプリの設定ができます。

また、コンテンツとプライバシーの制限では、 アプリのインストール・削除の制限や Web サイト の閲覧制限等ができます。この設定をすることに より、児童生徒が誤ってアプリをインストールや 削除したり、不適切な Web サイトを閲覧したりす るのを防ぐことができます。先生方が授業でiPad を安心して活用するためには必要な機能です。こ ちらは iPhone でも使用可能です。

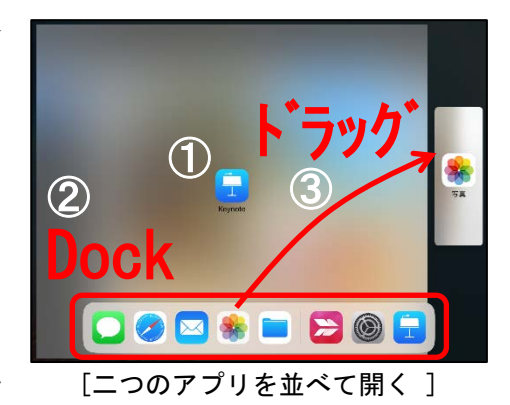

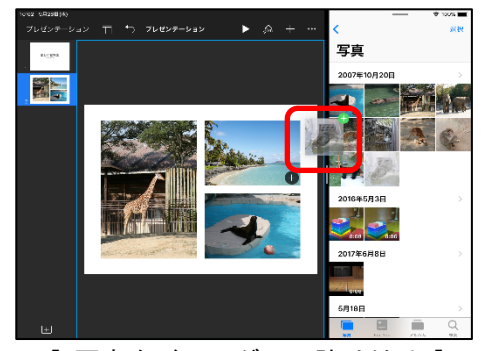

[写真をドラッグして貼り付け]

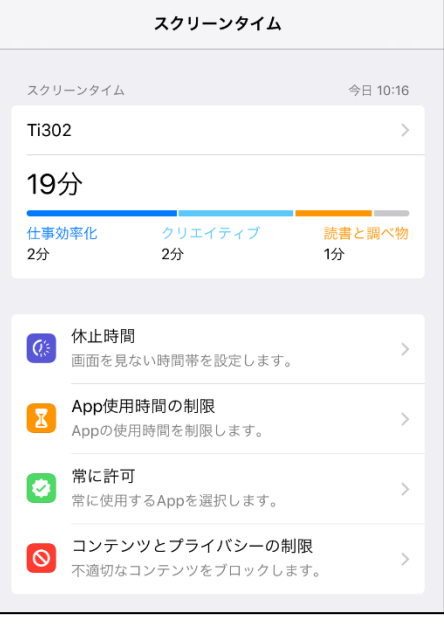

## [ スクリーンタイムの機能]

〓〓〓〓〓〓〓〓〓〓〓〓〓〓〓〓〓〓〓〓〓〓〓〓〓〓〓〓〓〓〓〓〓〓〓〓〓

愛媛県総合教育センター 情報教育室 電話 (089)909-7421(直通) (089)963-3113(内線 415) 〓〓〓〓〓〓〓〓〓〓〓〓〓〓〓〓〓〓〓〓〓〓〓〓〓〓〓〓〓〓〓〓〓〓〓〓〓